## Banka Hesap Hareketleri

Banka hesabına ait hareketler, banka hesapları listesinde F9-sağ fare tuşu menüsünde yer alan Hareketler seçeneği ile listelenir. Banka hareketleri listesinden fiş bilgilerini inceleme yanında değişiklik de yapılabilir. Bunun için İncele ve Değiştir düğmeleri kullanılır.

Filtrele seçeneği ile banka hesabına ait hareketler filtrelenir ve belirlenen koşullara uygun hareketleri listelenir. Banka hesap hareketleri filtre seçenekleri şunlardır:

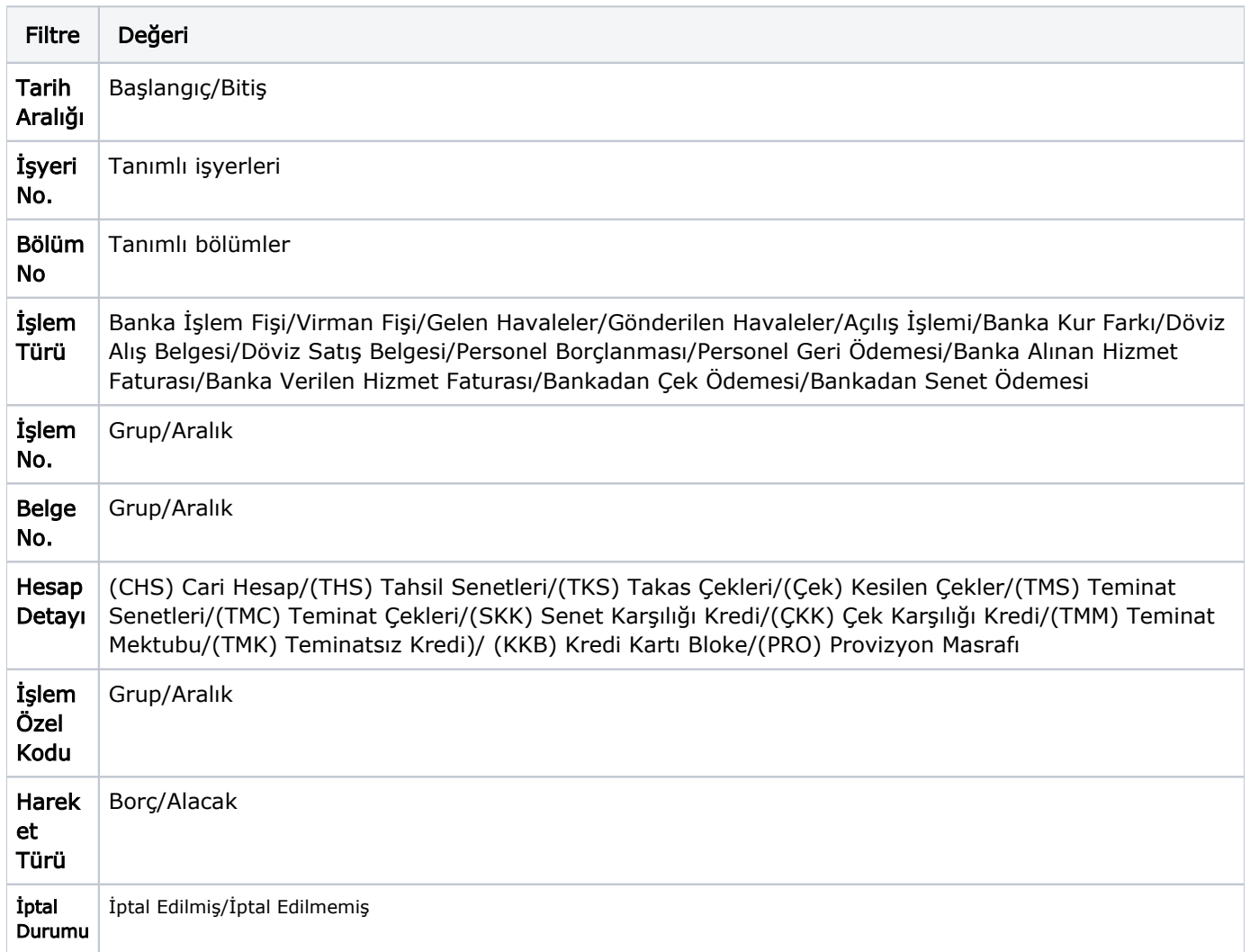

Banka hesap hareketleri penceresi bir tablo şeklindedir. Tablonun üst bölümünde banka hesabının kodu ve adı yer alır. Satırlarda ise banka hesabına ait hareketlerin listelendiği kolon bilgileri şunlardır; Tarih, Fiş Türü ve Numarası, Hesap Detayı, Tutar, Dövizli Tutar, Açıklama, İşyeri, Bölüm ve Özel Kod.